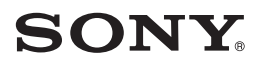

4-665-681-**01**(1)

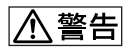

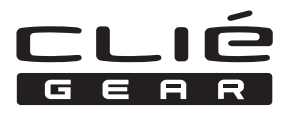

# **PEGA-CF61 PEGA-CF70**

2002 Sony Corporation

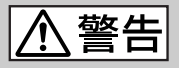

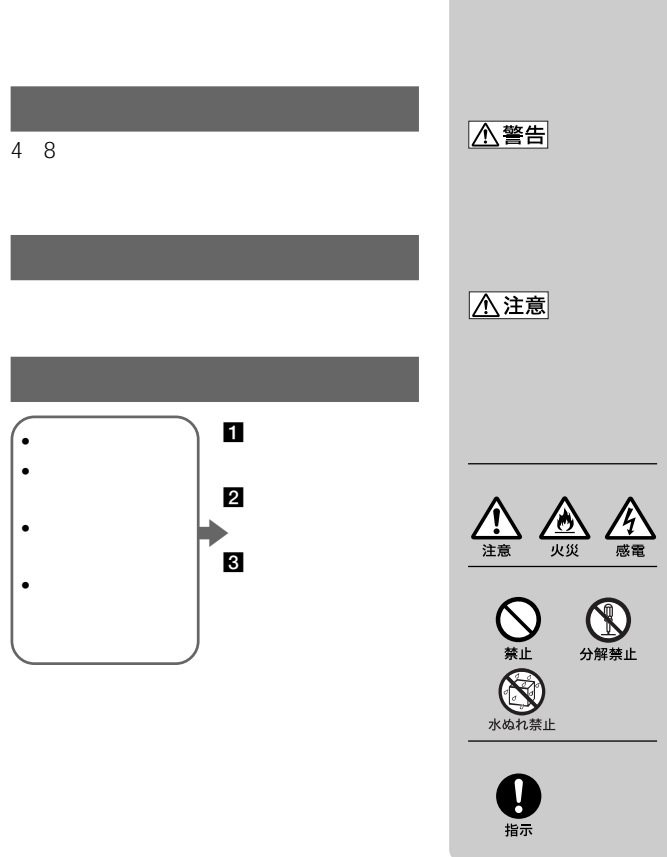

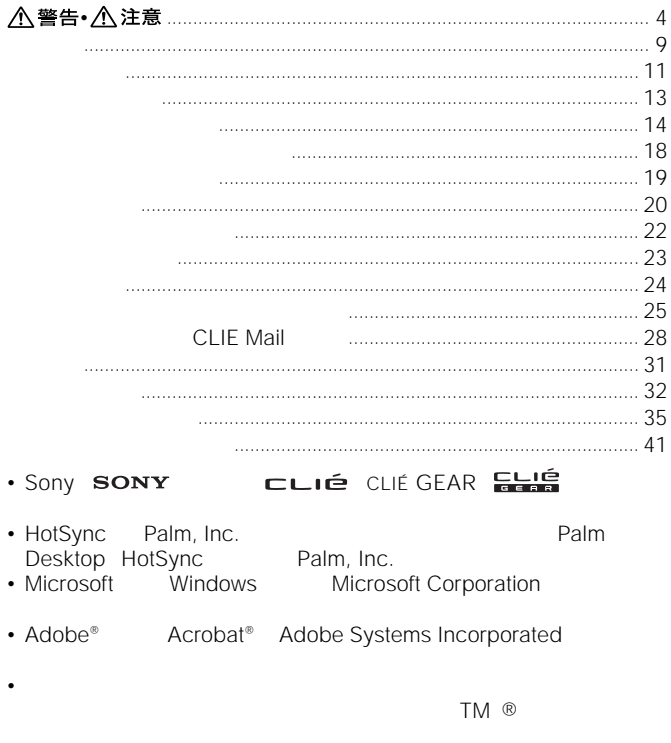

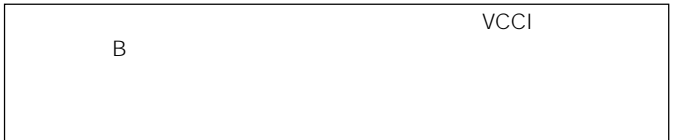

<span id="page-3-0"></span>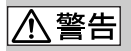

• **• The State State State State State State** 

• また、歩きながら使用するときも、事故を防

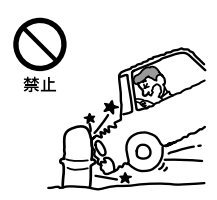

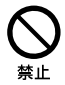

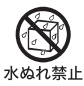

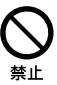

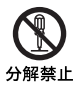

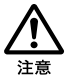

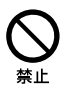

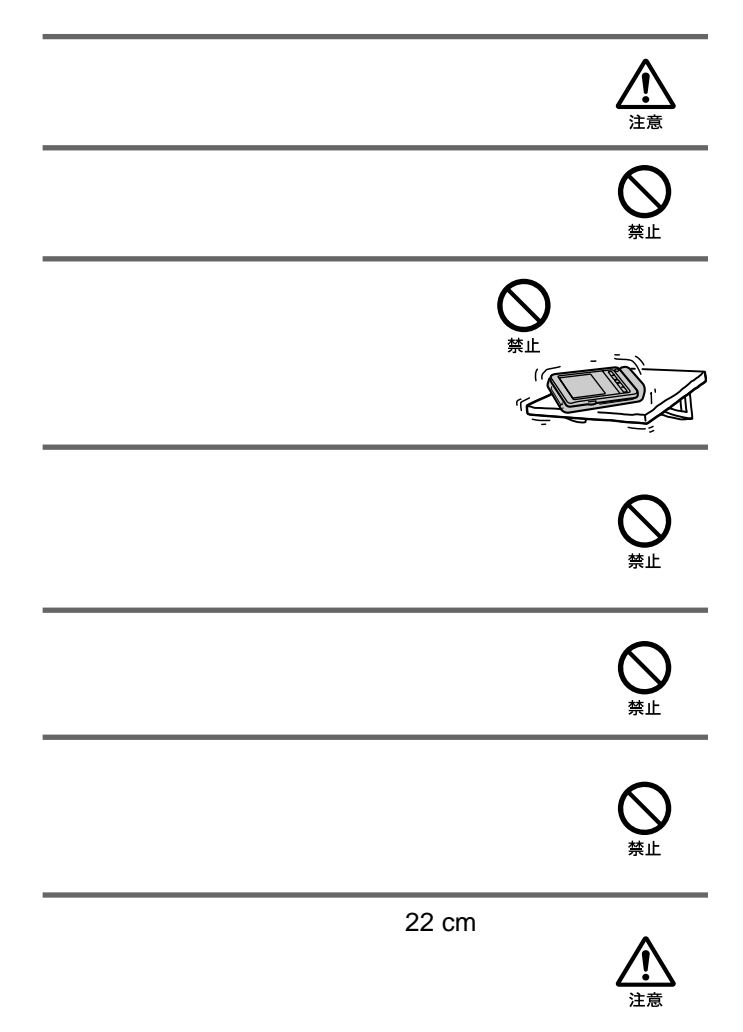

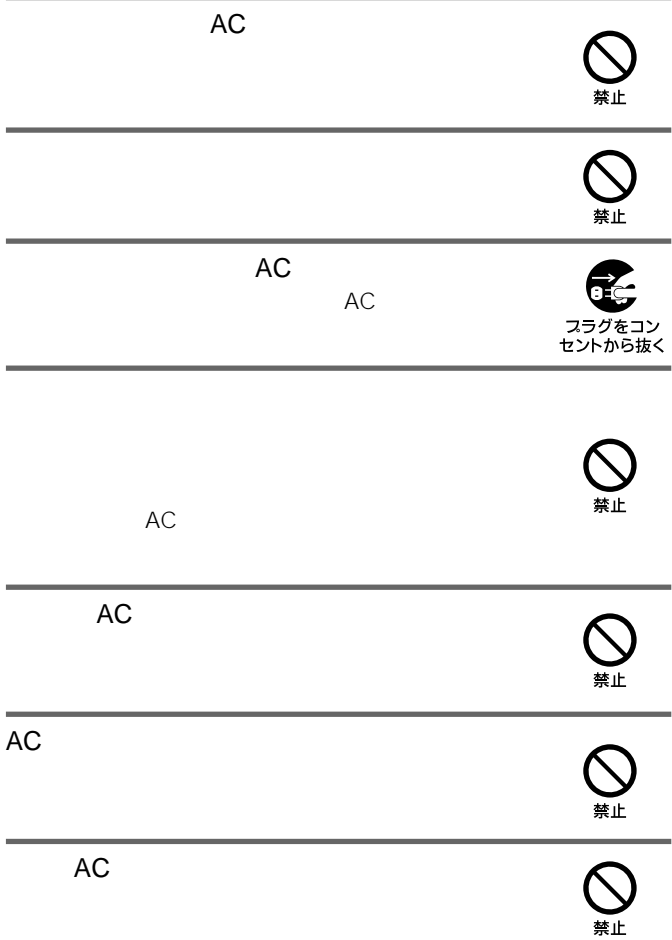

# △警告

- 
- 
- 
- 火のそばや炎天下などで充電したり、放置しない。
- 本機に衝撃を与えない。
- 
- 8• 指定された充電方法以外で充電しない。 火の中に入れない。ショートさせたり、分解しない。電子レンジやオーブ  $\bullet$  and  $\bullet$  and  $\bullet$

<span id="page-8-0"></span>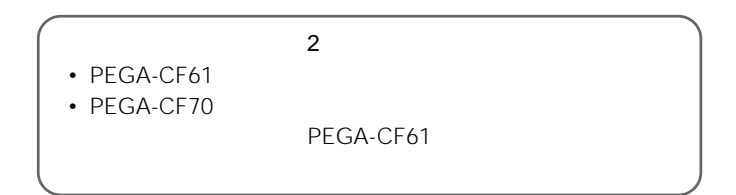

 $\mathcal{R}$ 

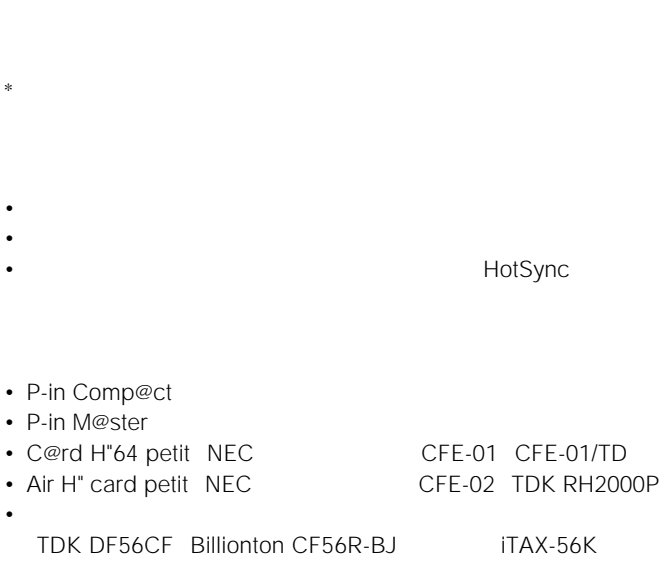

## NECインフロンティアのCFE-01 CFE-01/TDをご使用の

### NECインフロンティアのCFE-01 CFE-01/TDをご使用の場合、通

#### CFE-01 CFE-01/TD LED

ON 、再度カードを挿入してください。

1度、通信カードを取り外し、本機の電源を入れなおしてから OFF

<span id="page-10-0"></span>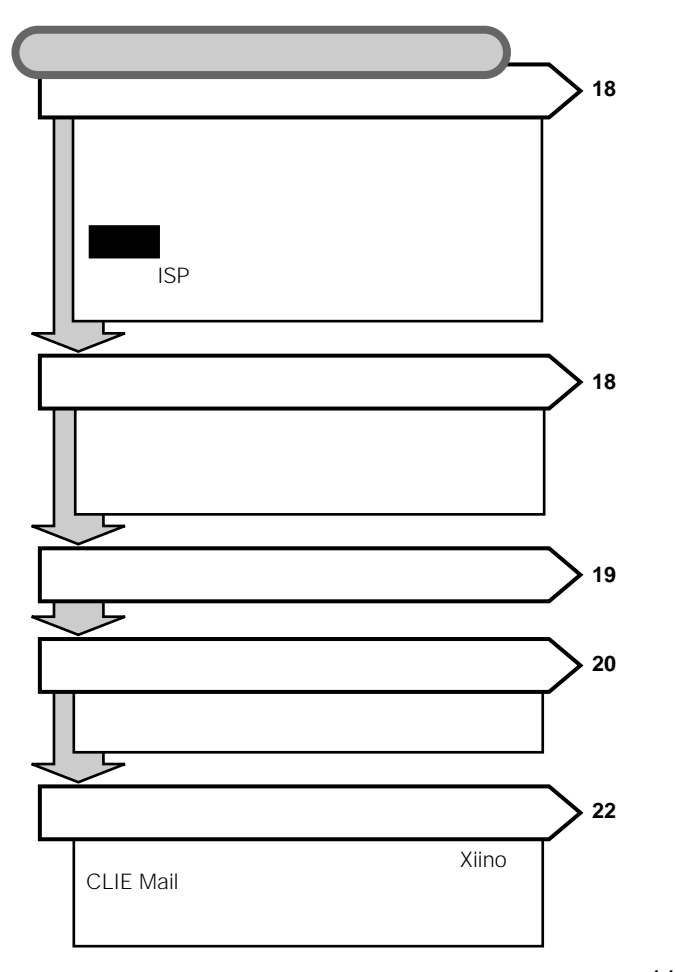

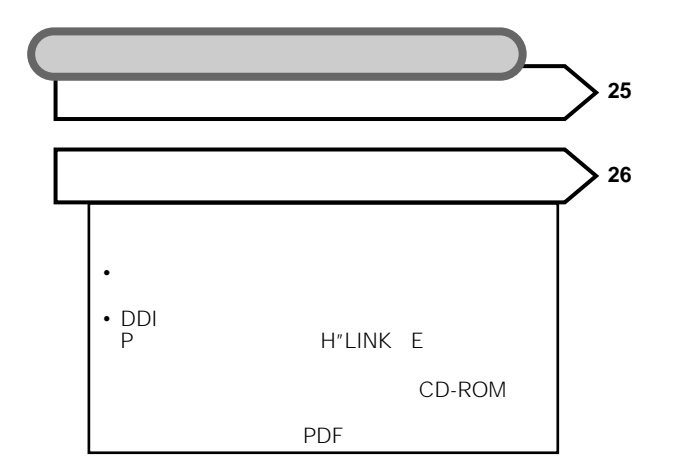

<span id="page-12-0"></span>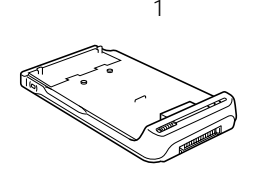

- 通信アダプター(1 インストールCD-ROM 1枚)
	- $\overline{1}$
	- $\sim$  1
	- 取扱説明書(本書)
	- $\mathbf 1$
	- $\hspace{1.6cm}1$
	- 1

<span id="page-13-0"></span>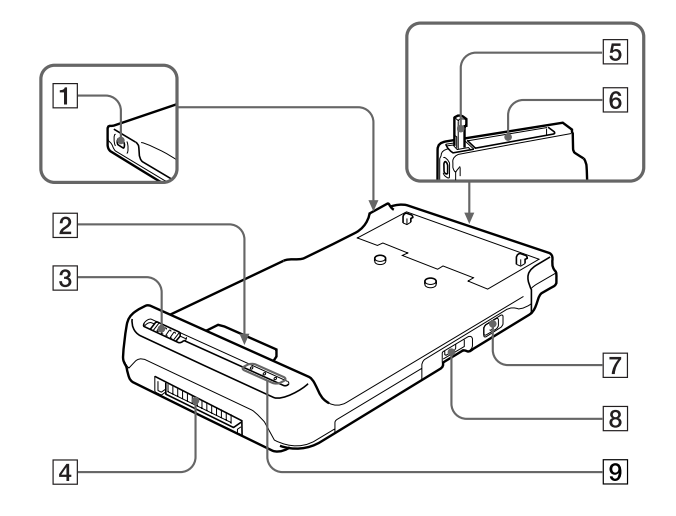

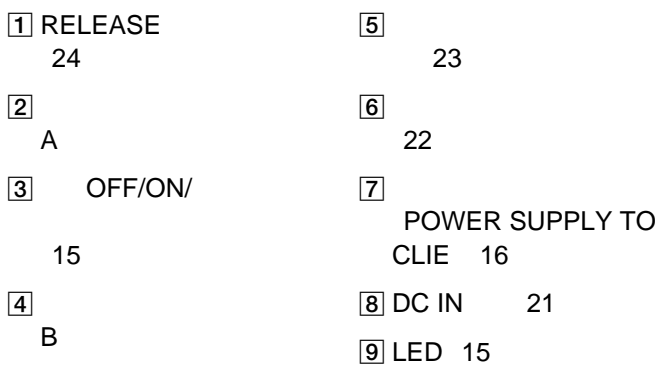

#### OFF/ON/

**ことに** 

**OFF** ON BATT CHECK

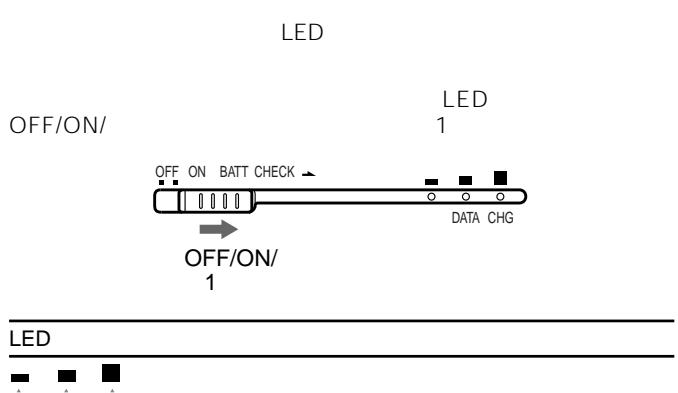

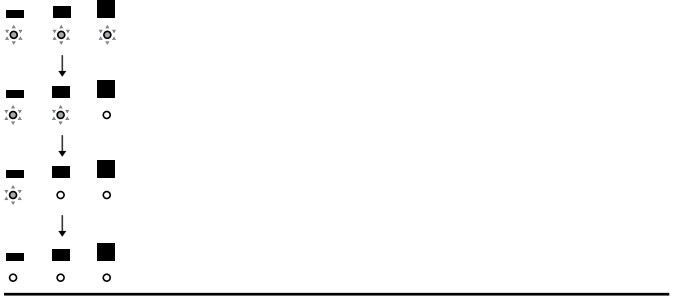

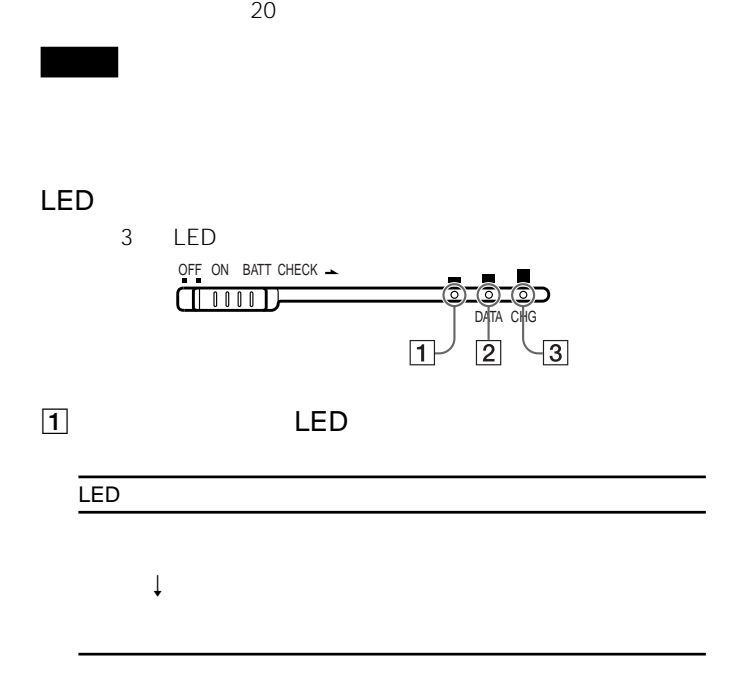

16

## 2 LED DATA

3 LED CHG LED LED

- <span id="page-17-0"></span>• <sub>1</sub> *\** 7 minutes and the state  $\sim$  7 minutes and the state  $\sim$  7 minutes and the state  $\sim$
- **\***  $\mathbb{R}$
- 
- 
- 
- インターネットサービスプロバイ<sup>ダ</sup>
- 
- <sub>200</sub> minimals results results results results results results results results results results results results results results results results results results results results results results results results results resul

## • PHS PHS • クリエで ジャンディアプリケーション

<span id="page-18-0"></span>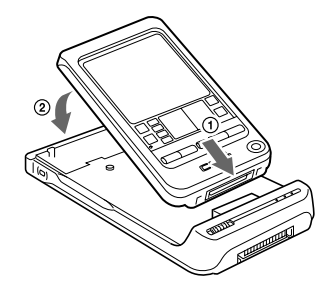

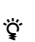

- HotSync
- インターフェースコネクタB
- クリエのHotSyncアプリケーションから、HotSyncボタンをタップして HotSync HotSync<br>
HotSync

 $\bullet$  -  $\bullet$  -  $\bullet$ HotSync

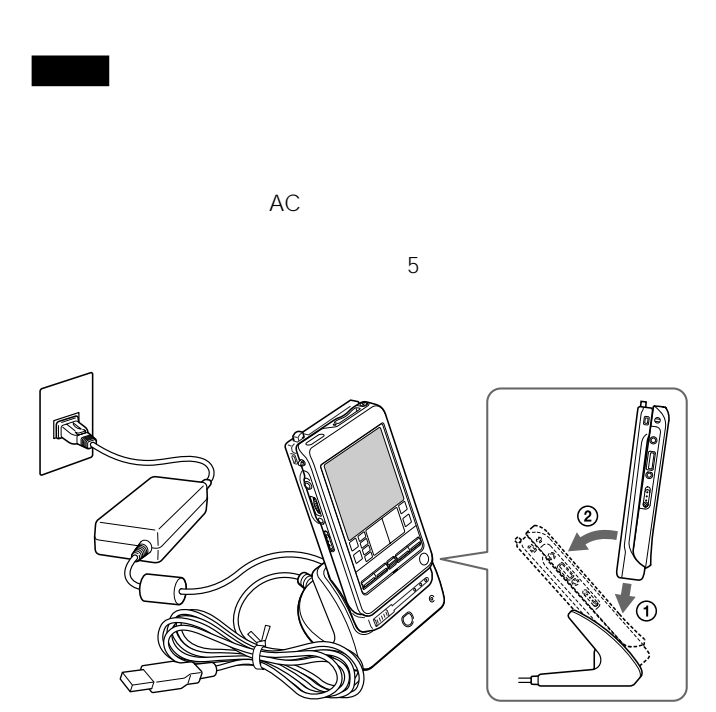

 $\overline{\mathsf{LED}}$ 

<span id="page-19-0"></span> $\ddot{\mathbf{Q}}$ 

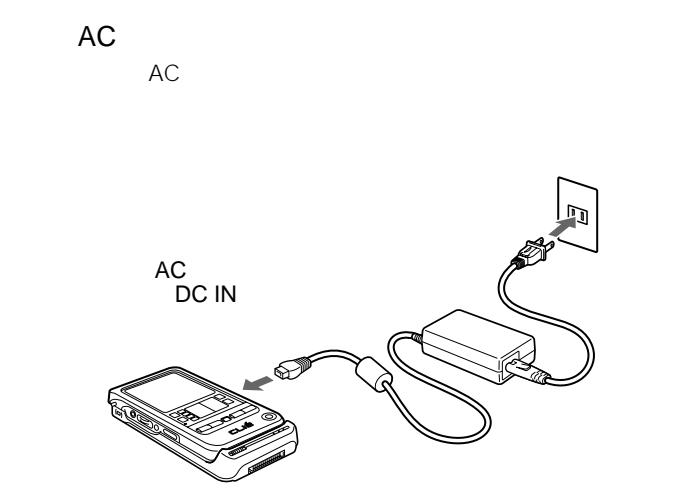

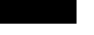

DC IN ACREACTES ACRES ACRES ACRES ACRES AND ACRES ACRES ACRES ACRES ACRES ACRES ACRES ACRES ACRES ACRES ACRES ACRES ACRES ACRES ACRES ACRES ACRES ACRES ACRES ACRES ACRES ACRES ACRES ACRES ACRES ACRES ACRES ACRES ACRES ACRE

DC IN

 $AC$ 

<span id="page-21-0"></span>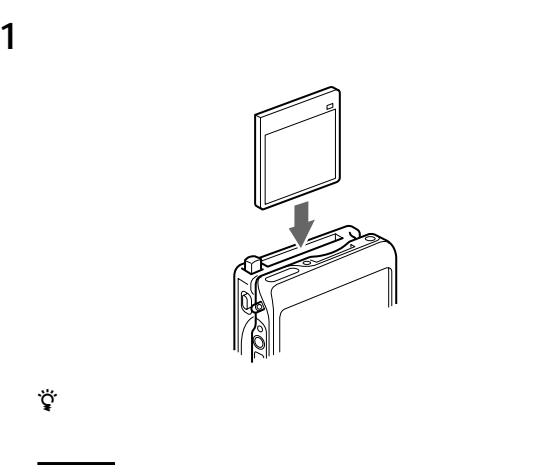

 本機の電源を入れる。 クリエの電源を入れる。  $\blacksquare$ 

<span id="page-22-0"></span> クリエの電源を切る。 1<br>2<br>3 通信カード取りはずしボタンを押し込む。

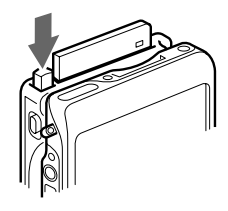

通信カード取りはずしボタンを、再度奥まで押し込むと通

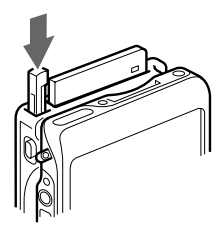

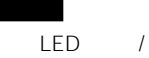

 $/$ 

通信カードスロット保護のため、必ずダミーカードを挿入

### <span id="page-23-0"></span>RELEASE

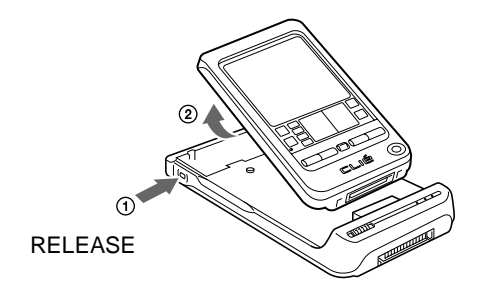

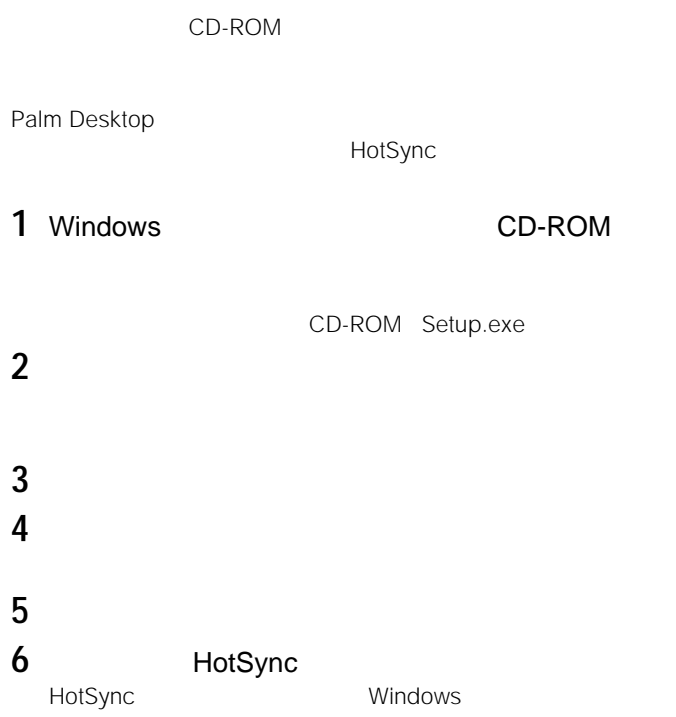

<span id="page-24-0"></span>

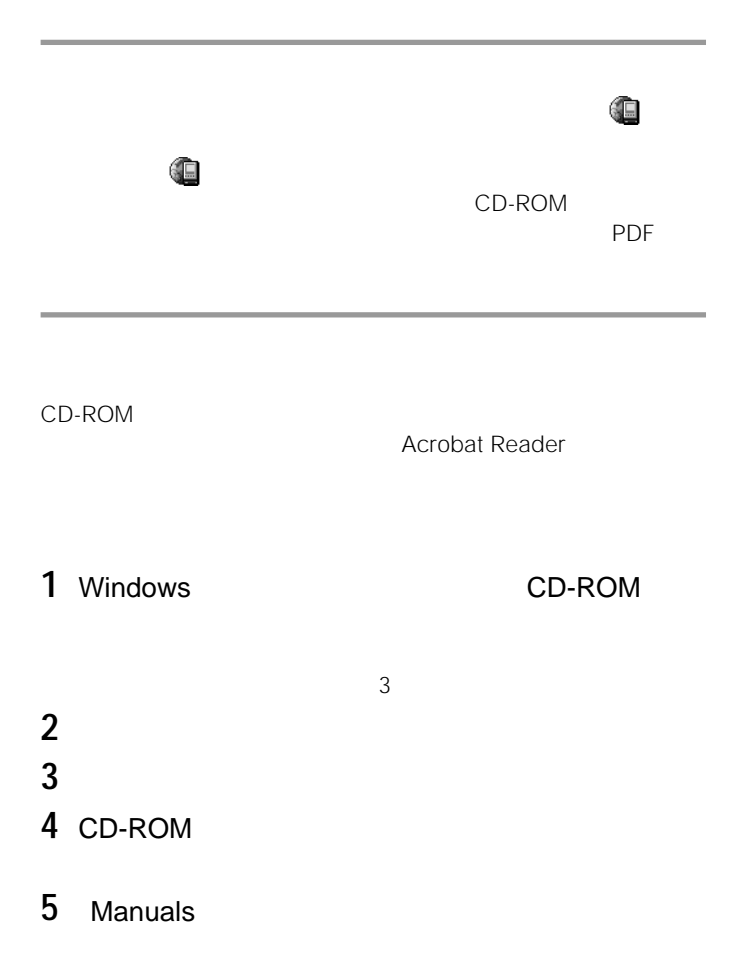

26

**6** 通信アダプターユーティリティーのオンラインマニュアル Communication Adapter Utility Manual.pdf

**Acrobat Reader** 

1 Windows CD-ROM

CD-ROM Setup.exe

**2** Acrobat Reader

**3** 画面の指示に従いインストールを行う。

# **付属アプリケーションCLIE Mailを使う**

<span id="page-27-0"></span>CLIE Mail Ver.1.3 CLIE Mail Ver.1.2

## **CLIE Mail Ver.1.3**

CD-ROM CLIE Mail Ver.1.3

Palm Desktop

HotSync

1 Windows CD-ROM

CD-ROM Setup.exe

**2** CLIE Mail, CLIE Mail Conduit

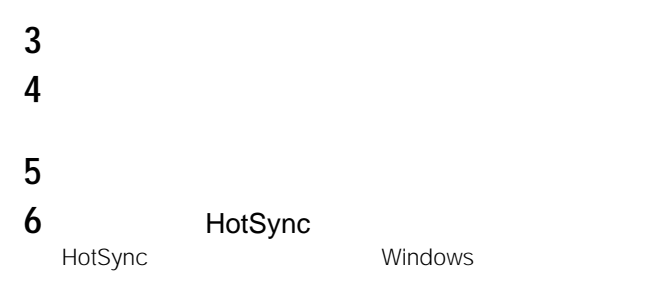

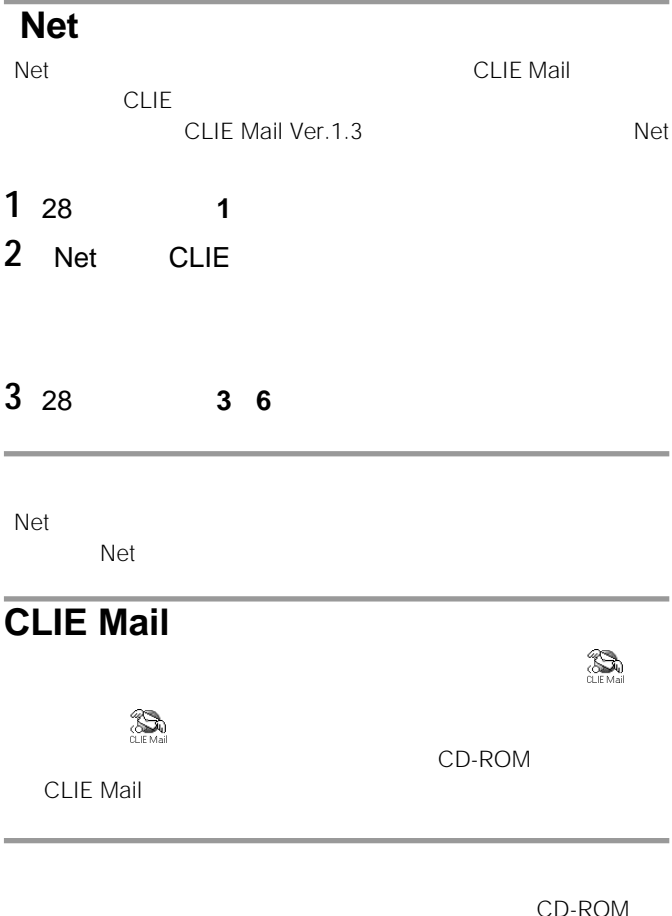

**Acrobat Reader** 

## **付属アプリケーションCLIE Mailを使う(つづき)**

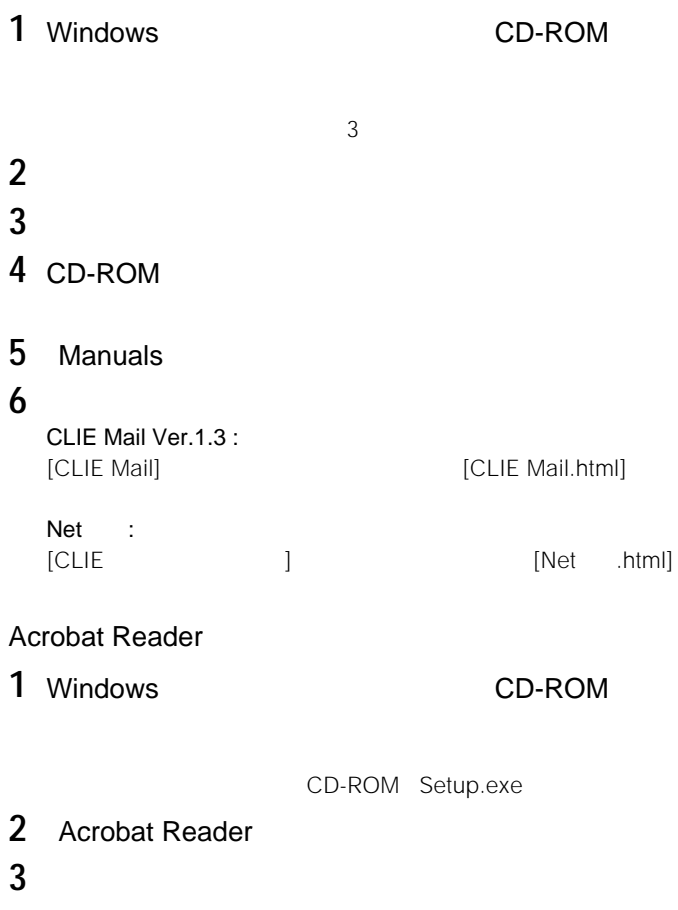

30

```
PEGA-CF61 : 70.7 \times 127.6 \times 19.9 mm
                       PEGA-CF70 : 70.7 × 147.0 × 19.9 mm
                            / /
                       PEGA-CF61 : 90 g
                       PEGA-CF70 : 95 g
                       動作温度 5 35 
\sim 1
                       CD-ROM 1
                                    \mathbf 1\sim 1
                                          取扱説明書 1
                                    \overline{1}\sim 100 \sim 100 \sim 100 \sim 100 \sim 100 \sim 100 \sim 100 \sim 100 \sim 100 \sim 100 \sim 100 \sim 100 \sim 100 \sim 100 \sim 100 \sim 100 \sim 100 \sim 100 \sim 100 \sim 100 \sim 100 \sim 100 \sim 100 \sim 100 \sim 
                        \sim 1
```
- <span id="page-31-0"></span>•  $\blacksquare$
- **a** a strategic strategic strategic strategic strategic strategic strategic strategic
- $\bullet$
- $\bullet$
- 砂地、砂浜などの砂ぼこりの多い場所
- 
- **"**  $\mathbf{z}$ • TV AM TV
- $\overline{AC}$
- $\bullet$   $\bullet$   $\bullet$
- AC $\overline{C}$
- 汚れがついたときは、柔らかい布やティッシュペーパーなどで、きれいに
- 
- *Production in the contract extension*  $\mathcal{L}(\mathcal{L})$
- 化学ぞうきんをご使用の際は、その注意書きに従ってください。 • 殺虫剤のような揮発性のものをかけたり、ゴムやビニール製品に長時間接
	-
	-
- $\mathbf 1$ 
	-
- $\bullet$   $\bullet$  $3$
- PHS
- 電波状態や時間帯によっては、データ通信できない場合があります。その
- <sub>•</sub>  $\frac{1}{\sqrt{2}}$
- FAX
- クリエから公衆回線経由にはパソコンへのリモートアクセス

 $\bullet$  - Definition and the distribution of the distribution  $\mathbb{R}$ • Production in the set of the set of the set of the set of the set of the set of the set of the set of the set NTT PIAS<br> NTT  $\mathsf{NTT}$ 

PIAS **PIAS** 

## HotSync

- 
- $1$   $1$ **2** [通信アダプター]をタップしてから、[編集]をタップす
- **3** [詳細]をタップする。
- **4**  $\blacksquare$
- 5 OK
- 6 OK

<span id="page-34-0"></span>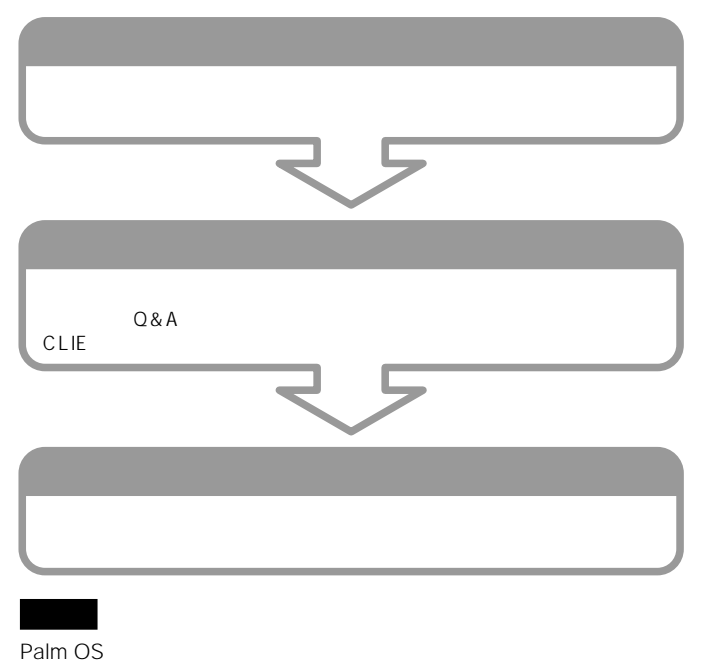

HACK DA

no carrier

PPP

しばらくして 1度

**Service Controller** 

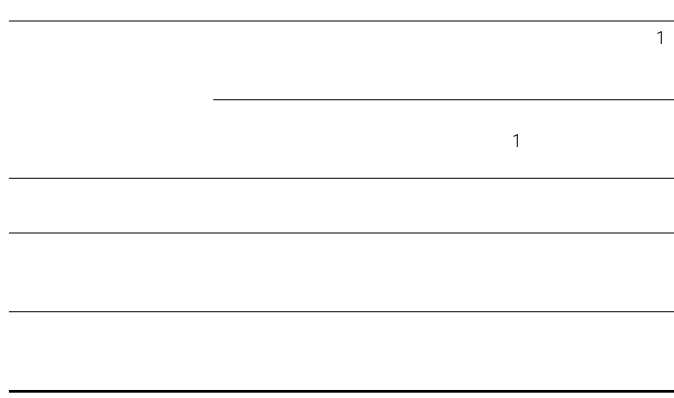

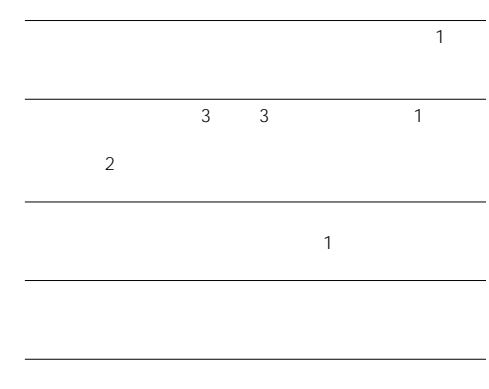

-

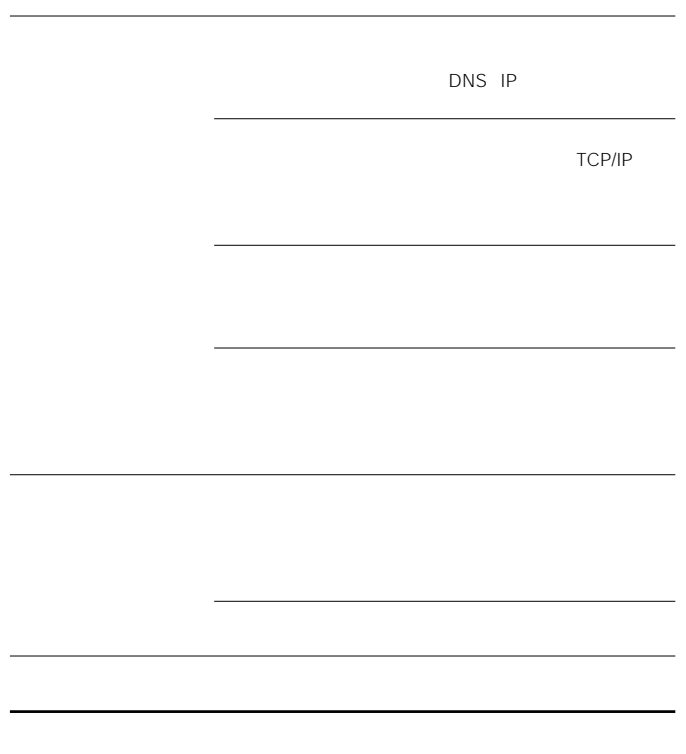

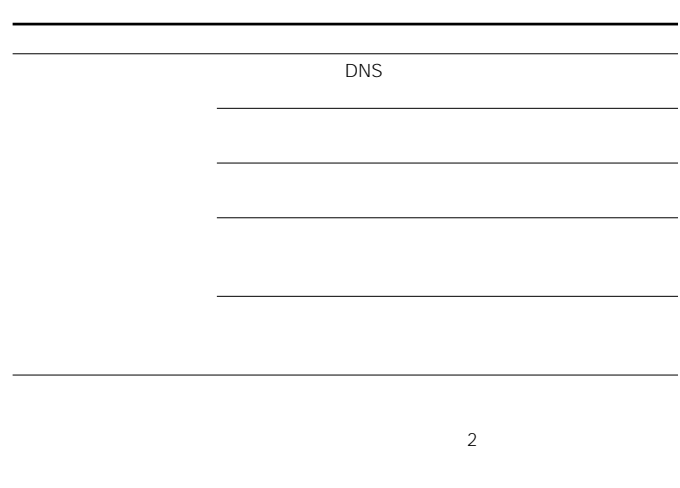

<span id="page-40-0"></span>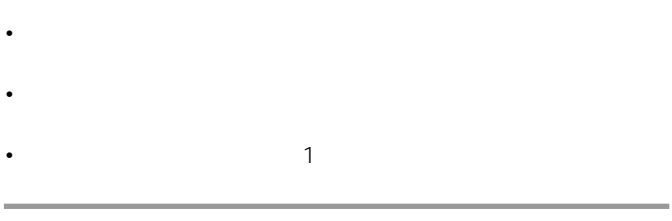

 $1$ 

#### $6\,$

#### • PEGA-CF61 PEGA-CF70

- $\bullet$   $\bullet$   $\bullet$   $\bullet$   $\bullet$
- $\bullet$
- $\blacksquare$
- ご使用の通信カード名:

#### CLIEホームページ

CLIEを楽しく使っていただくための情報をご案内します。 ● http://www.sony.co.jp/CLIE/

ネットコミュニケーション カスタマーリンク ホームページ

CLIEを楽しく使っていただくための情報をご案内します。 ● http://www.nccl.sony.co.jp/

ソニー株式会社 〒141-0001 東京都品川区北品川6-7-35

使い方のご相談、技術的なお問い合わせは ネットコミュニケーション カスタマーリンクへ ● 0466-30-3080 カスタマー登録、一般的なお問い合わせは ソニーカスタマー専用デスクへ ● 03-5977-7255

http://www.sony.co.jp/

Printed in Japan